# 福州市公共资源电子交易平台

## 常见问题解答

# 2019 年 12 月

V1.0

1、在登录或者或者注册时①:用户登录提示密码错误或忘记密码;②:新用户 注册提示该企业名称已经被注册;

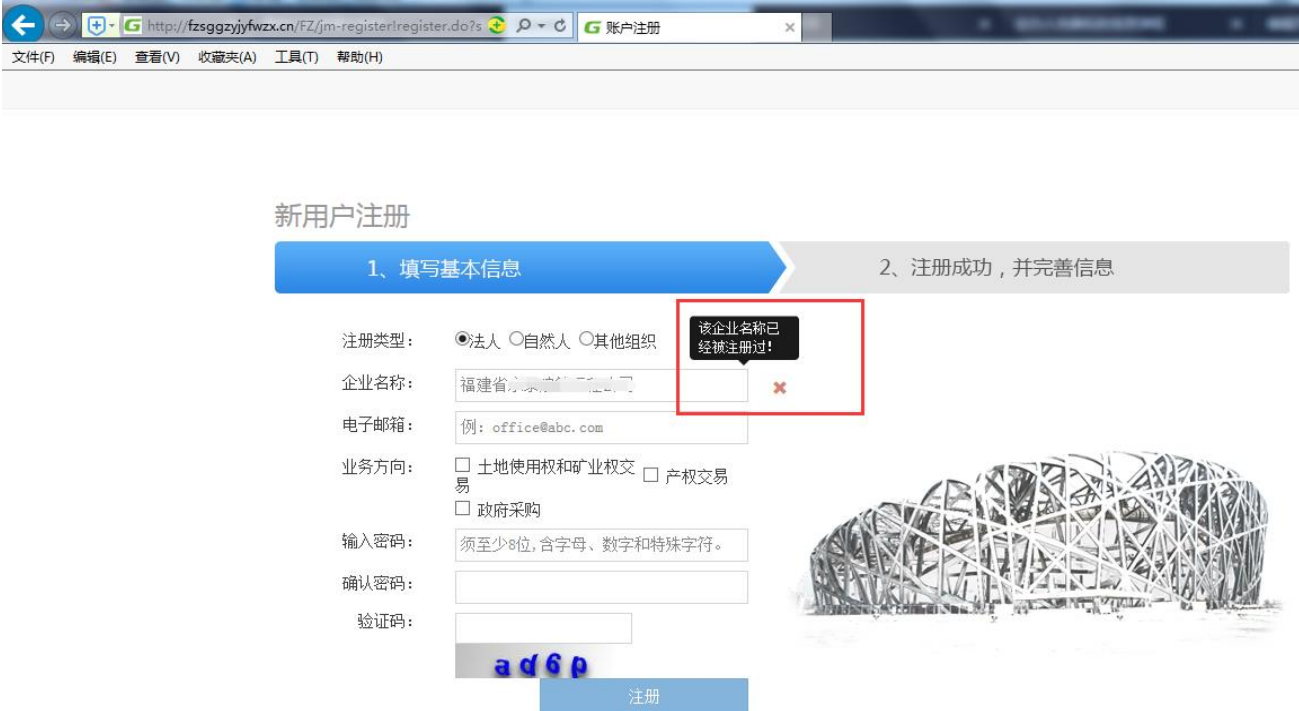

解决:建设工程的招投标单位账号是由福州建设工程电子招投标交易平台(即福 州市勘测院)推送过来,无需查询注册,用户名与建设工程登录电子招投标平台 相同用户名相同,密码是建设工程招投标注册登陆账号留下的邮箱。

2、用户为建设工程的招投标单位账号登录的,在做年度保证金相关业务,看到 提醒"企业信息变更先从福州市建设工程招投标交易平台变更,再从此处获取 变更信息进行申请。",提示:(信息由建设工程交易系统传入,未传入数据请 在企业变更中维护)等

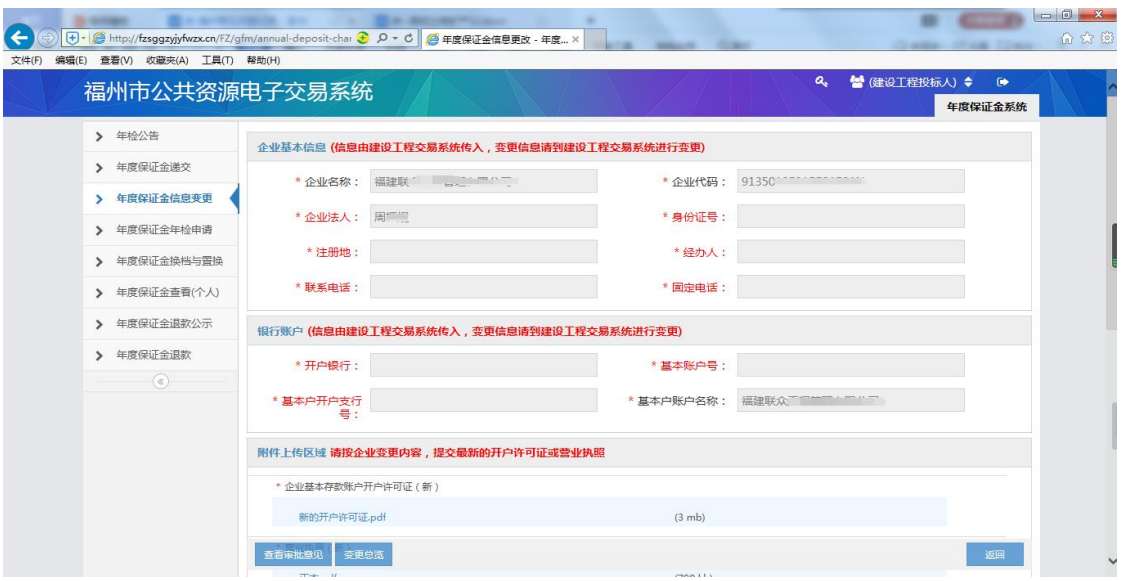

解决: 1、右上角点击建设工程投标人,切换身份进入"法人信息",然后点击 "变更"按钮,进行信息完善后,直接提交即可。注意带星号的都要填写和上传 附件,系统自动审核,状态显示为有效,则审核通过。

2、关闭系统,然后用企业中文全称重新登录,密码不变,再进行相关的 业务流程操作;

3、关注微信公众号: 福州年度保证金交易服务费,查看相关业务流程办 理材料

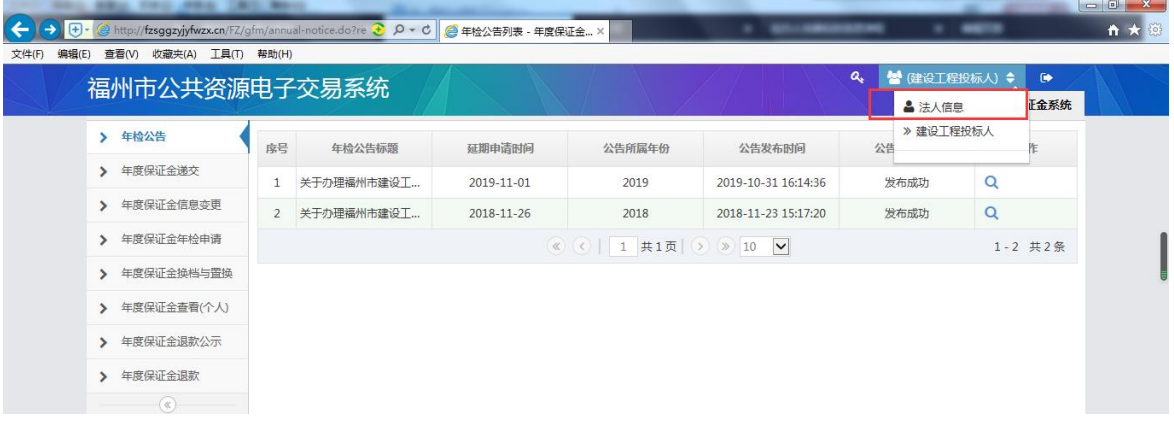

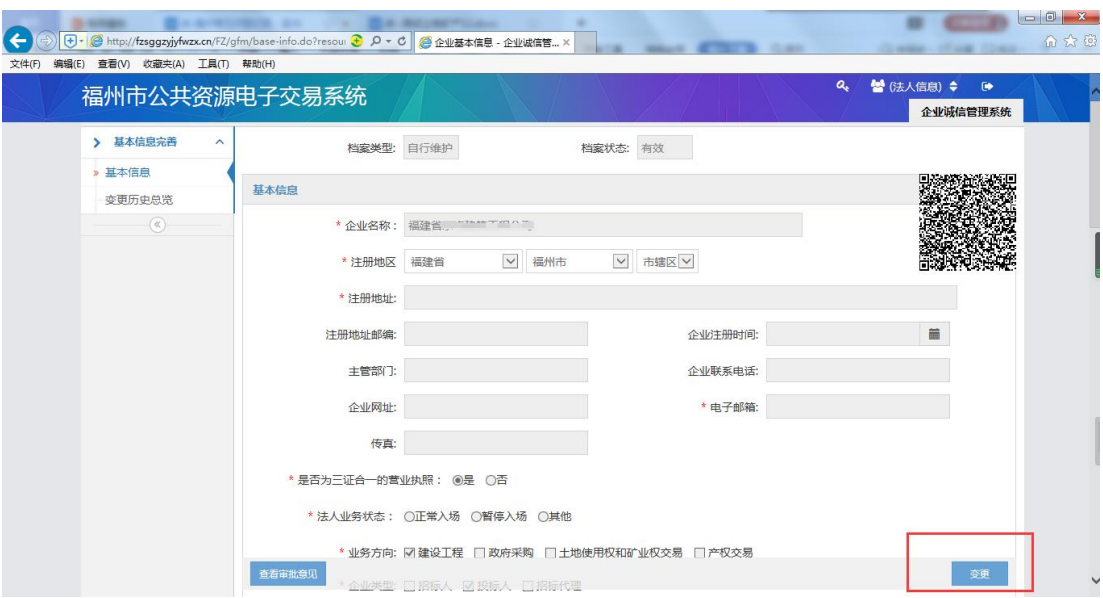

## 3、弹出窗口被浏览器拦截

操作系统如点击竞价过程查看弹窗被拦截导致右侧界面无法显示

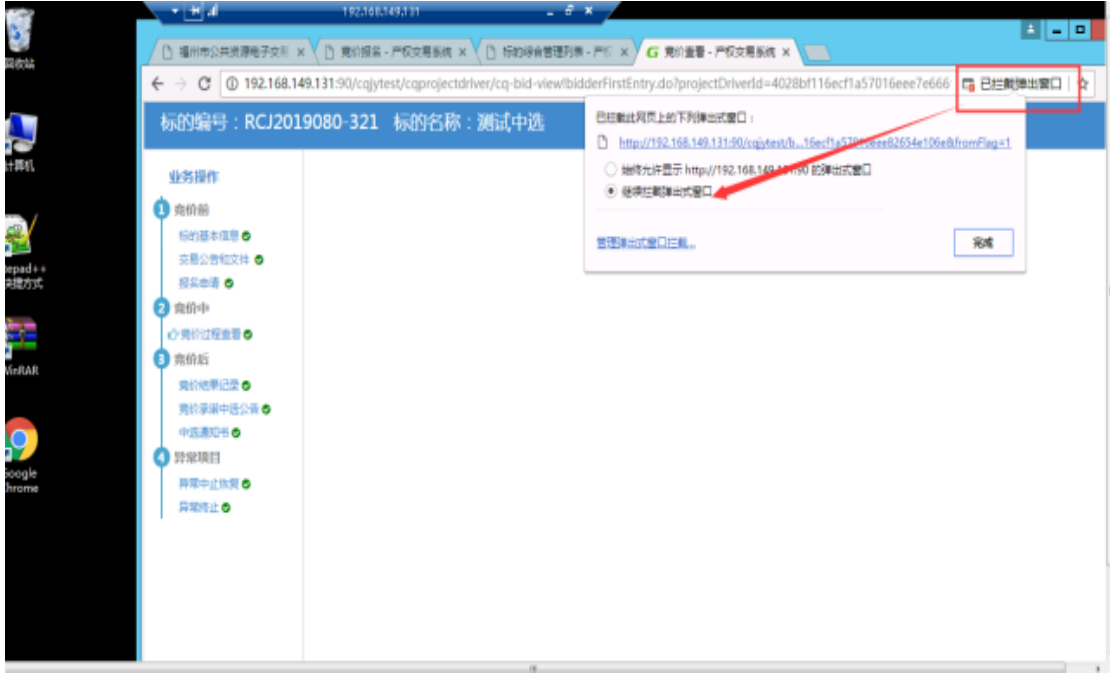

### **4**、年度保证金年检问题

解答:年度保证金年检前,若有出现企业信息发生变更,应先做好企业信息变更, 再做年度保证金年检;

### **5**、关于年检申请每天可预约家数问题

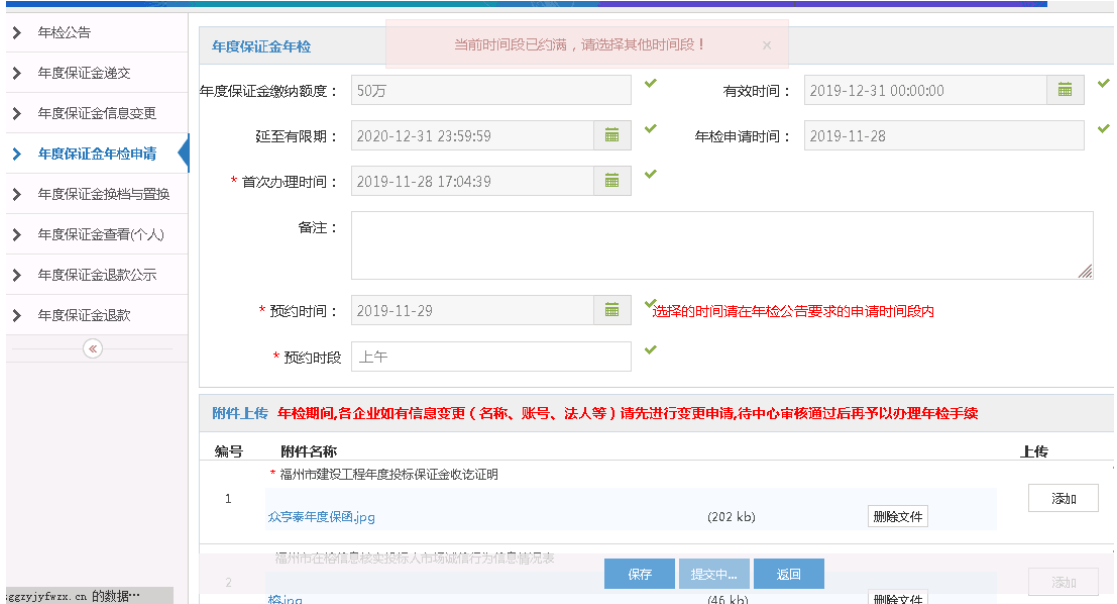

解答:若提交年度保证金年检申请时,无法提交并提示当前时间段已预约满,请 选择其他时间段!说明当前时间预约家数已满,无法继续预约,需要重新选择预 约时间即可